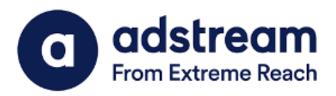

QuickPrint Plugin Installation Guide | Adobe Illustrator 2021/2022

Installation Guide for MAC

Last Updated:

JUNE 24, 2022

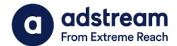

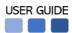

- Download QuickPrint plugin for Adobe Illustrator 2021/2022 from https://www.adstream.com/quickprint-upgrade/
- 2. From the download folder, copy and paste the plugin into **Application > Adobe Illustrator** 2021/2022 > **Plug-ins folder**

\*Please make sure to close Adobe Illustrator prior to installation

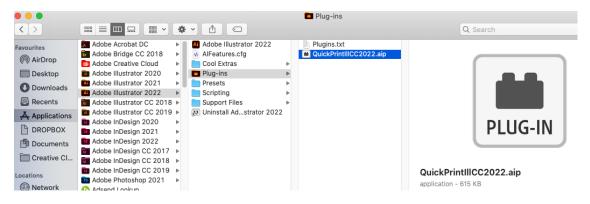

2. After launching Adobe Illustrator, you will see the QuickPrint menu appearing under File menu.

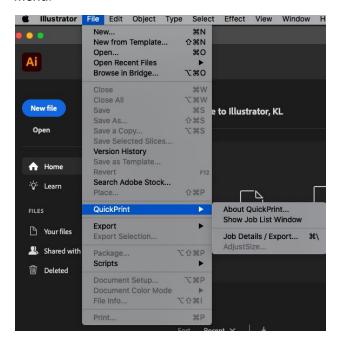